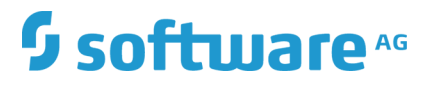

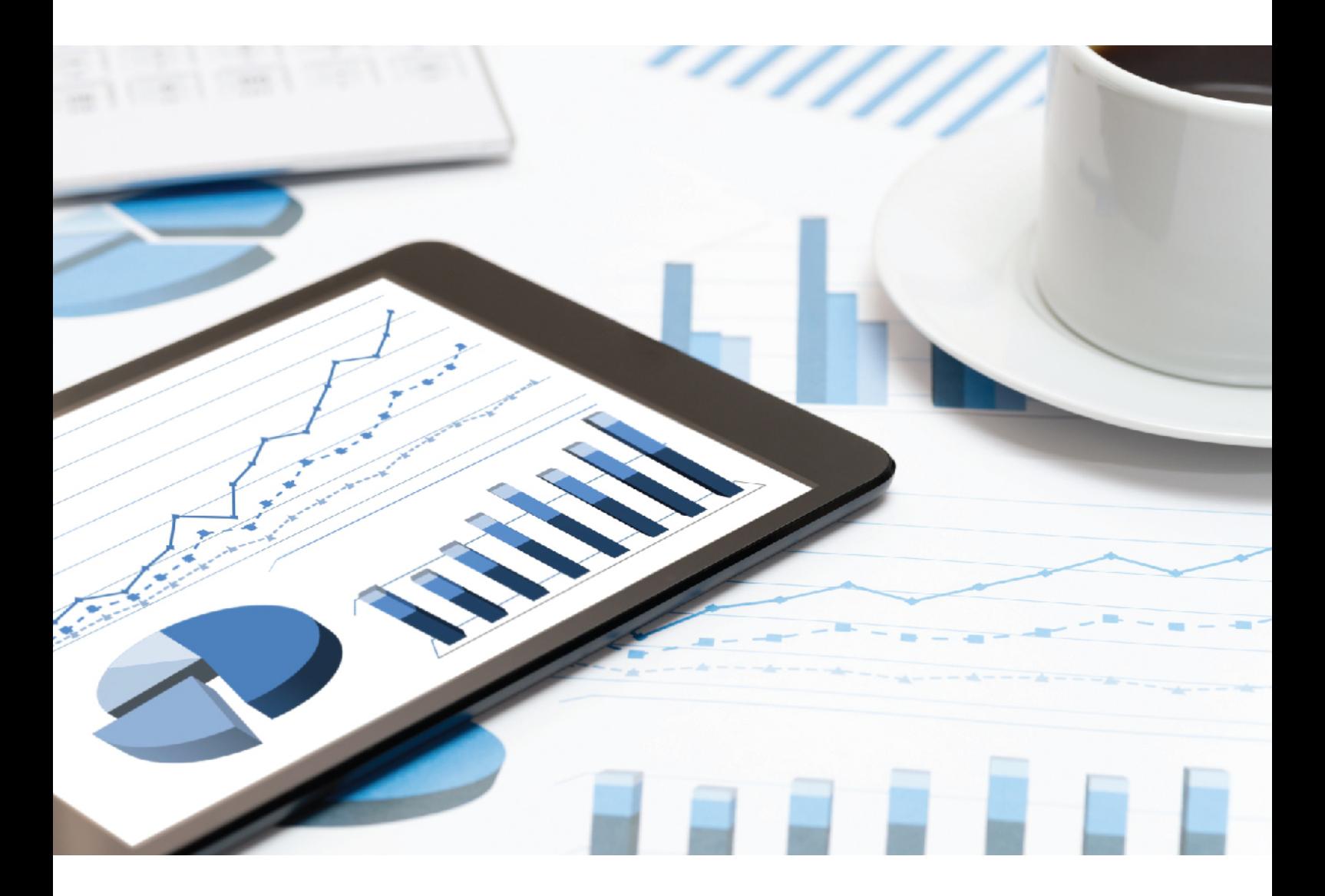

# **ARIS** SAP® ソリューション マネージャに対するインタ ーフェイス

バージョン 10.0 - SERVICE RELEASE 7 2018 年 12 月

This document applies to ARIS Version 10.0 and to all subsequent releases.

Specifications contained herein are subject to change and these changes will be reported in subsequent release notes or new editions.

Copyright © 2010 - 2018 [Software AG,](http://softwareag.com/) Darmstadt, Germany and/or Software AG USA Inc., Reston, VA, USA, and/or its subsidiaries and/or its affiliates and/or their licensors.

The name Software AG and all Software AG product names are either trademarks or registered trademarks of Software AG and/or Software AG USA Inc. and/or its subsidiaries and/or its affiliates and/or their licensors. Other company and product names mentioned herein may be trademarks of their respective owners.

Detailed information on trademarks and patents owned by Software AG and/or its subsidiaries is located at [http://softwareag.com/licenses.](http://softwareag.com/licenses)

Use of this software is subject to adherence to Software AG's licensing conditions and terms. These terms are part of the product documentation, located at<http://softwareag.com/licenses> and/or in the root installation directory of the licensed product(s).

This software may include portions of third-party products. For third-party copyright notices, license terms, additional rights or restrictions, please refer to "License Texts, Copyright Notices and Disclaimers of Third Party Products". For certain specific third-party license restrictions, please refer to section E of the Legal Notices available under "License Terms and Conditions for Use of Software AG Products / Copyright and Trademark Notices of Software AG Products". These documents are part of the product documentation, located at<http://softwareag.com/licenses> and/or in the root installation directory of the licensed product(s).

# 目次

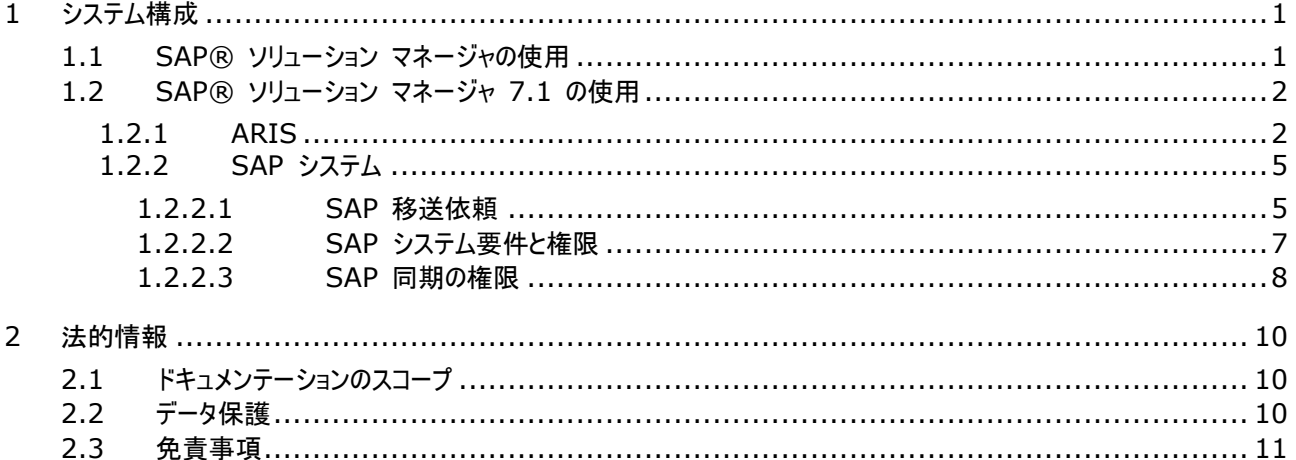

# <span id="page-3-0"></span>1 システム構成

ARIS には、ARIS と SAP® ソリューション マネージャを接続するためのさまざまな製品とインターフェイスがあります。 SAP® ソリューション マネージャのバージョンによっては、ほかの調整が必要になる場合があります。

詳細情報は、追加文書とヘルプ システムにあります。詳細については DVD にある『ARIS - Process-driven Management for SAP』と『SAP Requirements』を参照するか、**ARIS** ダウンロード センターまたは Empower 『 <https://empower.softwareag.com/>参照 』 にアクセスしてください。

### <span id="page-3-1"></span>1.1 SAP® ソリューション マネージャの使用

ARIS および SAP Solution Manager 7.2 は HTTP アクセスを介して通信します。そのため、要件が SAP システム で満たされていなければいけません。一般的に、システムは移送依頼 『[5](#page-7-0) ページ 』または sapjco3.jar 『[2](#page-4-0) ページ 』 を必 要としなくなります。

同期のための移送依頼とサーバー側の sapjco3.jar は、データ移送にのみ必要です。詳細は、DVD 、ARIS ダウンロー ド センター 『aris.softwareag.com 参照 』または Empower 『<https://empower.softwareag.com/>参照 』 にある『Migrating SAP projects to SAP® Solution Manager 7.2 solutions』をご覧ください。

SAP ソリューション マネージャを使用しないトランザクションの実行、設計の表示、設定の表示 (クライアント) には、SAP Solution Manager 7.1 『[1](#page-3-2) ページ 』 に説明されているとおりこれらのコンポーネントが必要です。

SAP ソリューション マネージャ 7.2 を使用するには、次の条件が満たされている必要があります:

#### 認証の指定

必要な権限は、ZSOLDOCAPIACCESS.SAP プロファイル (ARIS DVD\Add-ons\ARIS\_Architect\_extension\_pack\_SAP\Authentication を参照) に含まれています。プ ロファイルは、PFCG トランザクションを使用して SAP システムにインポートされます。

#### サービスの有効化

システムへの HTTP アクセスを許可するには、PROCESSMANAGEMENT サービスを有効化する必要があります (default\_host/sap/opu/odata/sap)。サービスは SICF トランザクションを使用して有効化します。

#### ウィルス スキャン プロファイルの有効化

使用しているウィルス スキャナーのため問題が発生することを回避するために、デフォルトのウィルス スキャン プロファイル が定義されます (VSCANPROFILE トランザクション)。

<span id="page-3-2"></span>ウィルス スキャン プロファイルを無効化して有効化してください (/IWFND/VIRUS\_SCAN トランザクション)問題が 発生した場合は、/IWFND/ERROR\_LOG トランザクションを使用してエラー プロトコルを確認できます。

### 1.2 SAP® ソリューション マネージャ 7.1 の使用

ARIS には、ARIS と SAP® ソリューション マネージャを接続するためのさまざまな製品とインターフェイスがあります。この章 ではインターフェイスについて説明します。

提供されている機能によっては、ほかの調整が必要になる場合があります。

- SAP® 同期を使用する
- カスタマイズ トランザクション/ビューを使用する
- ARIS Publisher を使用する場合は、SAP® システムへの接続を設定する必要があります。
- コーザーが SAP® システムで作成され、必要な権限『[7](#page-9-0) ページ 』が与えられていることを確認します。 詳細情報は、追加文書とヘルプ システムにあります。詳細については DVD にある『ARIS - Process-driven Management for SAP』と『SAP Requirements』を参照するか、**ARIS** ダウンロード センターまたは Empower 『<https://empower.softwareag.com/>参照 』 にアクセスしてください。

### <span id="page-4-0"></span>1.2.1 ARIS

ARIS のインターフェイスを使用すると、ARIS と SAP® ソリューション マネージャ 7.1 を接続するために必要なすべての 機能が使用できます。

必要な機能のスコープによっては、sapjco3.jar ファイルをクライアントのコンピューター上または ARIS Server、あるいはそ の両方に配置する必要があります。このコネクタは、SAP® アクセス パラメーターを使用して SAP® システムへの接続を作 成するために使用されます。ライセンス上の理由から、これらのファイルは自動的にインストールされていない場合があります。 sapjco3.jar は、次の機能の実行に必要です。

- 同期 (ARIS Server)
- トランザクション実行 (クライアント)
- 設計を表示 (クライアント)
- 設定を表示 (クライアント)
- 文書 (クライアント)

これらのクライアント機能を実行するには、ローカルの SAP® GUI for Windows をインストールする必要があります。詳細 については DVD にある『ARIS - Process-driven Management for SAP』と『SAP Requirements』を参照する か、**ARIS** ダウンロード センターまたは Empower 『<https://empower.softwareag.com/>参照 』 にアクセスしてく ださい。

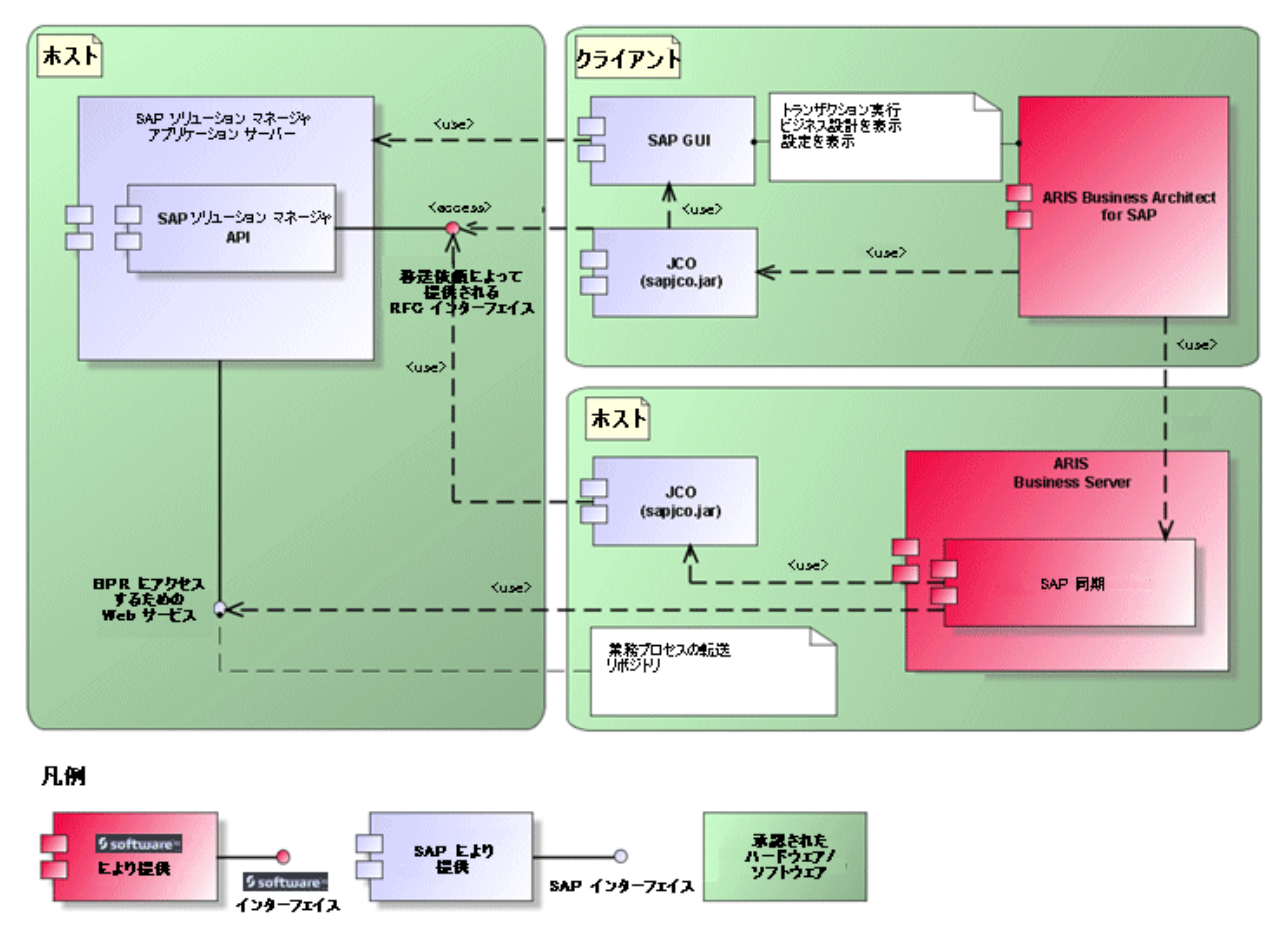

次のグラフィックは、上の機能を実行する際の各システムとコンポーネントのインタラクションを示します。

図 1: SAP 同期、トランザクションの実行、設計の表示

同期の機能を使用するには、サーバーで SAP® Java Connector を使用できるようにしてください。さらに、SAP® ソリュ ーション マネージャが必要です。詳細については DVD にある『ARIS - Process-driven Management for SAP』と『 SAP Requirements』を参照するか、**ARIS** ダウンロード センターまたは Empower 『 <https://empower.softwareag.com/>参照 』 にアクセスしてください。

Software AG RFC インターフェイスは、SAP® ソリューション マネージャの内部 SAP API をカプセル化します。インターフ ェイスによるコールはすべて、SAP 専用ファンクションと SAP により使用されるファンクションを使用します。これにより、SAP に おける変更がインターフェイスに対して最大限に透過性を持つようになります。

ARIS と SAP ソリューション マネージャー間の SAP 同期を確実に使用できるようにするため、管理者は現在の移送依頼 を SAP システムにインポートする必要があります。移送依頼は、インストール媒体

(.../Add-ons/ARIS\_Architect\_extension\_pack\_SAP/ABAP/Solution Manager/) にあります。汎用モジュ ールは、/IDS/ARIS SOLAR 001 ファンクション グループの /IDS/ARIS SOLAR パッケージの中に作成されます。

次のグラフィックは、カスタマイズ トランザクション/ビューの実行 (クライアント) 機能を実行する際の各システムとコンポーネント のインタラクションを示します。

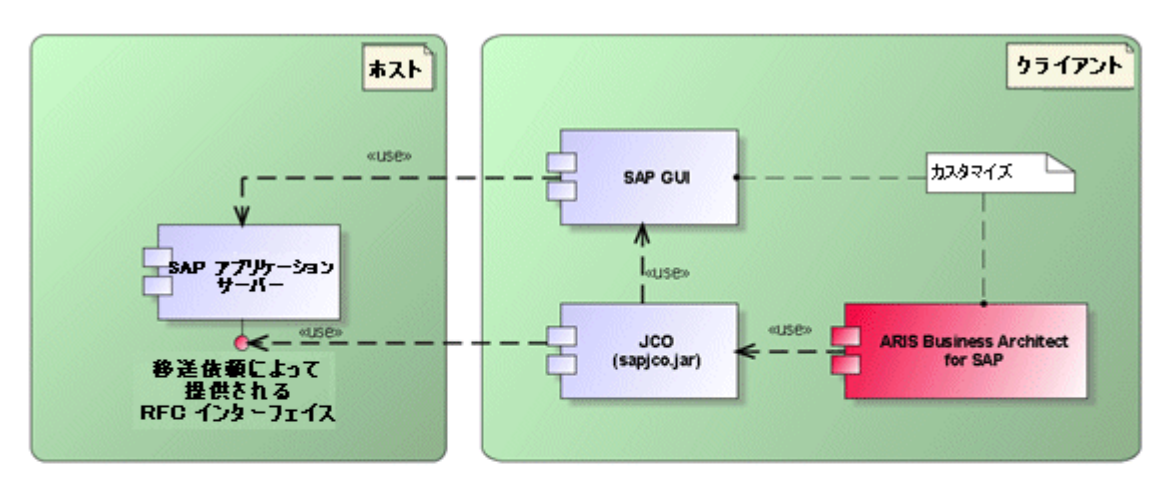

#### 凡例

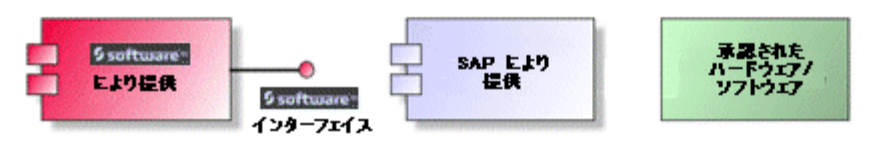

#### 図 2: カスタマイズ

<span id="page-6-0"></span>カスタマイジングへの RFC インターフェイスは合理化されており、ARIS でパラメーターとして指定したビューを使用してビュー 編集トランザクションを呼び出すために使用できる機能モジュールが 1 つあります。

### 1.2.2 SAP システム

<span id="page-7-0"></span>提供される機能にしたがって、さまざまな移送依頼をインポートし、ユーザーを作成して権限を割り当てる必要があります。

### 1.2.2.1 SAP 移送依頼

SAP システムにアクセスするためには ARIS では特定の機能モジュールが必要となります。

#### SAP 同期

ARIS と SAP ソリューション マネージャー間の SAP 同期を確実に使用できるようにするため、管理者は現在の移送依頼 を SAP システムにインポートする必要があります。移送依頼は、インストール媒体

(.../Add-ons/ARIS\_Architect\_extension\_pack\_SAP/ABAP/Solution Manager/) にあります。汎用モジュ ールは、/IDS/ARIS\_SOLAR\_001 ファンクション グループの /IDS/ARIS\_SOLAR パッケージの中に作成されます。

次のオブジェクトが移送依頼に含まれます。

| ь                                   |
|-------------------------------------|
| Object list of Request              |
| Comment Entry: Released             |
|                                     |
| S04K900473 20121030 115235 DEVELOP1 |
|                                     |
| □ Package                           |
|                                     |
| /IDS/ARIS SOLAR                     |
|                                     |
| □ Data Element                      |
| -/IDS/SOLAR ATTR TYPE               |
| /IDS/SOLAR ATTR VALUE               |
| -/IDS/SOLAR ATTR VALUE TYPE         |
| /IDS/SOLAR DOCFORMAT                |
| /IDS/SOLAR DOCTYPE                  |
| -/IDS/SOLAR PRIO DESCR              |
| /IDS/SOLAR TCODE                    |
|                                     |
| $\Xi$ Function Group                |
|                                     |
| -/IDS/ARIS SOLAR 001                |
|                                     |
| $\Xi$ Program                       |
|                                     |
| /IDS/ARIS SOLAR 001DCL              |
| -/IDS/ARIS SOLAR CON01              |
| -/IDS/ARIS SOLAR CON02              |
| /IDS/ARIS SOLAR TYP01               |
| /IDS/SOLAR GET NODE KEYWORDS        |
| /IDS/SOLAR PROJECTS CHECK           |
| -/IDS/SOLAR TP TADIR CREATION       |
|                                     |

図 3: 移送依頼: SAP 同期 (1)

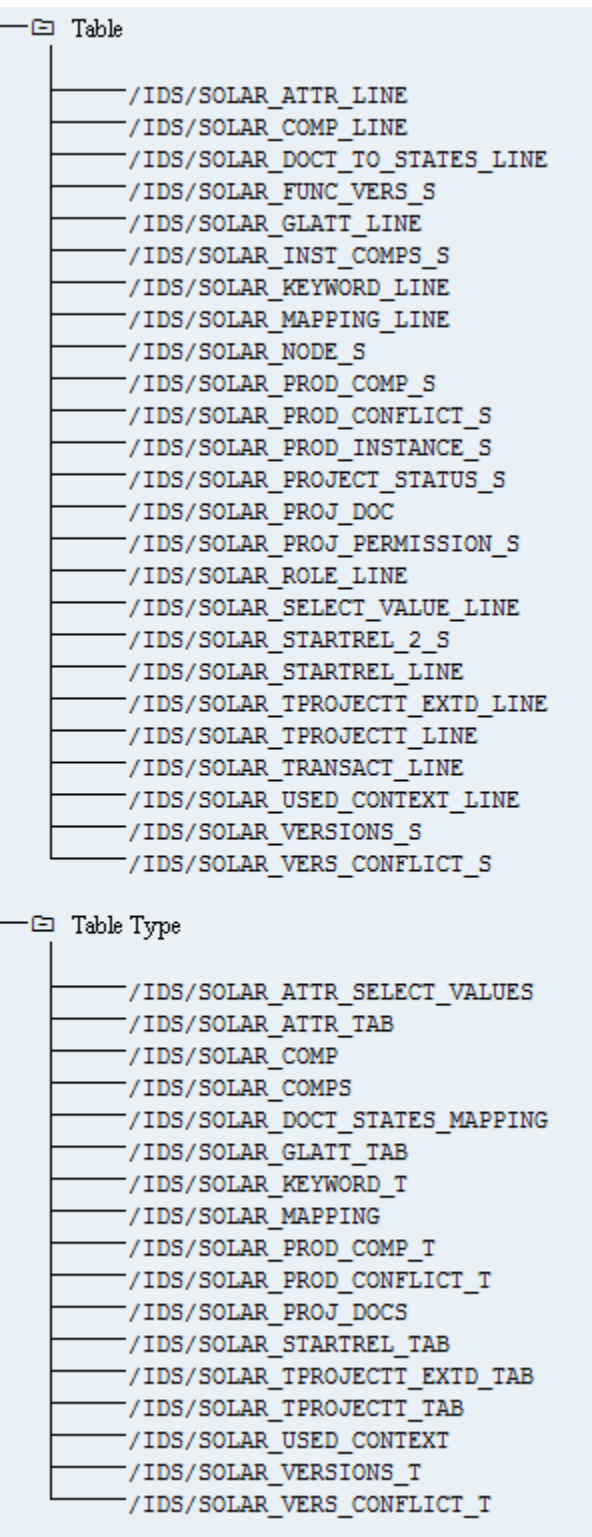

Ξ

図 4: 移送依頼: SAP 同期 (2)

### カスタマイズ

IMG トランザクション (カスタマイズ トランザクション) を開始して、ARIS からカスタマイズ ビューを開くことができるようにする には、現在の移送依頼を SAP システムにインポートする必要があります。移送依頼は、インストール媒体の Add-ons\ARIS Architect extension pack SAP\ABAP\Customizing にあります。汎用モジュール IDS/VIEW\_MAINTENANCE\_CALL は、IDS/ARIS\_CUSTOMIZING ファンクション グループに作成されます。こ の汎用グループは、IDS/ARIS\_CUSTOMIZING パッケージに割り当てられます。

次のオブジェクトが移送依頼に含まれます。

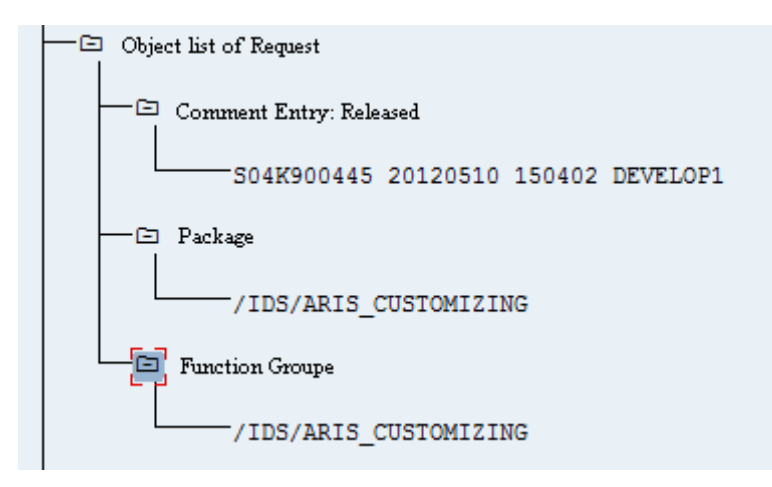

図 5: 移送依頼: カスタマイズ

# <span id="page-9-0"></span>1.2.2.2 SAP システム要件と権限

SAP ソリューションのプロセス指向型管理を使用する場合は、これらの要件を満たす必要があります。詳細については DVD にある『ARIS - Process-driven Management for SAP』と『SAP Requirements』を参照するか、**ARIS** ダウンロ ード センターまたは Empower 『<https://empower.softwareag.com/>参照 』にアクセスしてください。

- ユーザーが SAP システムで作成され、RFC 権限を与えられていることを確認します。
- SAP ポート sapgw00 3300/tcp および sapdp00 3200/tcp が、クライアント コンピューター (C:\Windows/system32/drivers/etc/services) の Windows Services ファイルで有効になっていること を確認してください。通常、SAP GUI をインストールする際に、これらのポートは自動的に追加されます。
- <span id="page-9-1"></span> アクセス用サーバー グループ (SAP ルーター) を使用する場合は、順序どおりに SAP ポートを手動で入力する必要 があります。デフォルトでは、ポート番号の構文は、「3300 + 使用している <SAP システム番号>」が使用されます。 たとえば、システム番号が「03」の場合は、ポート番号「3303」を入力する必要があります。順序どおりに入力されてい ないエントリは無視されます。

### 1.2.2.3 SAP 同期の権限

こ機能にアクセスするためには、ユーザーに特定のロールが SAP システムで割り当てられている必要があります。 これにより、 ユーザーは必要な権限のすべてを持つことができます。 次のロールを割り当てる必要があります。

- 事前定義されたロール「SAP\_SOLAR01\_ALL」
- 事前定義されたロール「SAP\_SMSY\_ALL」(読取権限)
- RFC 権限で定義する必要があるロール

定義する必要があるロールは、PFCG トランザクションを使用して作成します。 認証オブジェクト S\_RFC および S\_RFCACL をロールに割り当てます。

#### 認証オブジェクト S\_RFC の値

入力する必要のある値を図で示します。

[ACTVT] ボックスで [実行] アクティビティを選択します。

[RFC\_NAME] ボックスで、保護する RFC オブジェクトの S\_RFC 認証オブジェクトに入力するすべての名前を見つけま す。選択した入力項目 SDIFRUNTIME、STFC、IDS/ARIS SOLAR 001 を追加する必要があります。

[RFC\_TYPE] ボックスで、[ファンクション グループ] タイプを選択します。

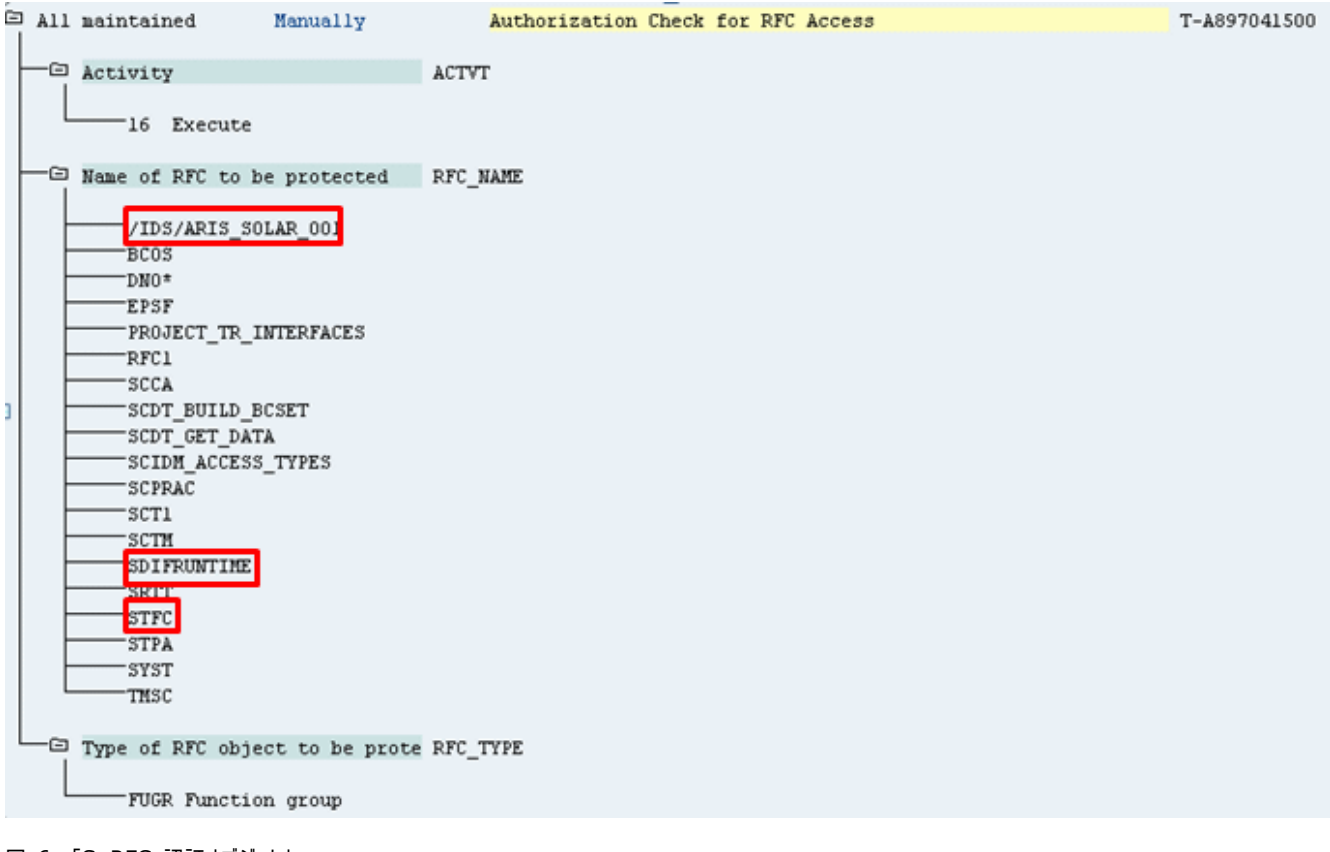

図 6: 「S RFC」認証オブジェクト

### 認証オブジェクト S\_RFCACL の値

#### 認証オブジェクト S\_RFCACL にはすべての権限が必要です。

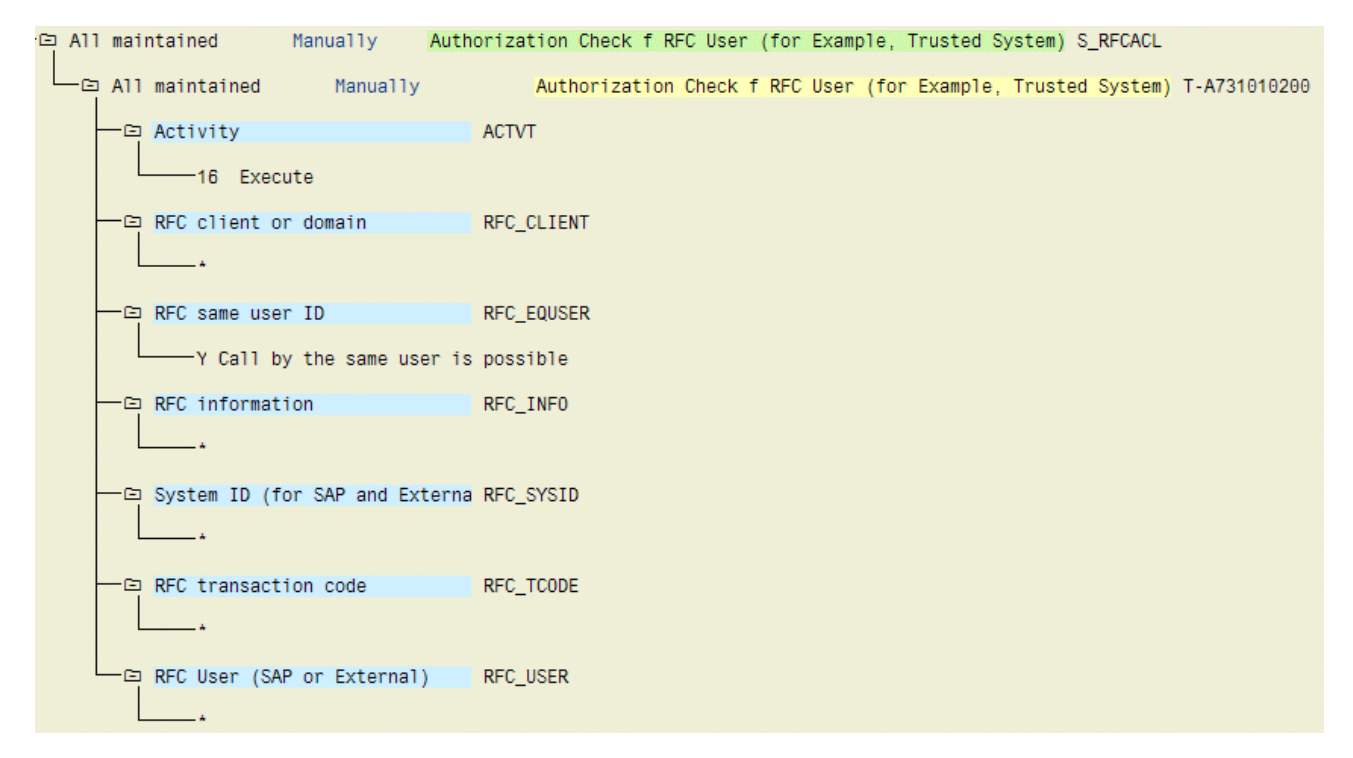

#### 図 7: 「S\_RFCACL」認証オブジェクト

### <span id="page-12-0"></span>2 法的情報

# <span id="page-12-1"></span>2.1 ドキュメンテーションのスコープ

提供されている情報では、印刷が行われた時点における設定および機能について説明しています。ドキュメンテーションとソフト ウェアの生産サイクルが異なるため、設定や機能に関する説明が、実際の設定や機能と異なることがあります。相違に関する 情報は製品に付属しているリリース ノートに記載されています。リリース ノートをお読みになり、記載されている情報を考慮し て製品をインストール、設定、および使用してください。

Software AG のサービスを利用しないでシステムの技術的機能と業務機能をインストールする場合は、インストールするシ ステム、その目的、対象システム、さまざまな依存性などに関して広範な知識が必要です。プラットフォームの数が多く、ハード ウェアとソフトウェアの設定が相互に依存するので、特定のインストール シナリオのみしか記述できません。すべての設定と依存 性を記述することはできません。

各種の技術を組み合わせる場合は、製造元の指示 (特にインターネット ページに公開されたリリースに関するお知らせ) に 従ってください。承認されているサードパーティ システムが正しく機能すること、および正しくインストールされることの保証はいた しかねます。また、サードパーティ システムはサポートしていません。必ず、該当の製造元のインストール マニュアルに記載され ている手順に従ってください。問題がある場合は、製造元にお問い合わせください。

サードパーティ システムのインストールにサポートが必要な場合は、最寄りの Software AG の販売部門にお問い合わせく ださい。このような製造元またはお客様固有の変更は、Software AG の標準ソフトウェア保守契約の対象ではありません。 このような変更は、それを特別に要請し、同意した場合にのみ実行できます。

説明の中で特定の ARIS 製品を参照している場合、製品には名前が付けられています。それ以外の場合、ARIS 製品の 名前は次のように使用されます。

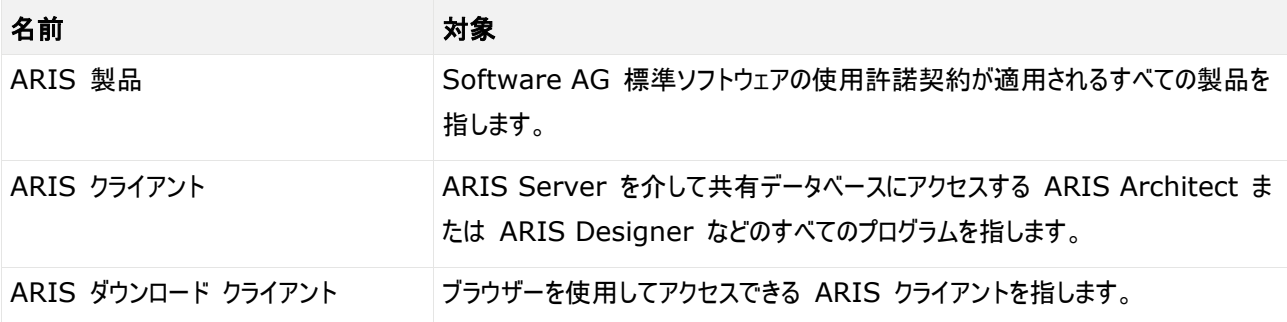

# <span id="page-12-2"></span>2.2 データ保護

Software AG の製品は、個人データの処理に関して EU 一般データ保護規則 (General Data Protection Regulation; GDPR) に準拠した機能を提供しています。

該当する場合は、対応する管理文書に適切な手順が記録されます。

### <span id="page-13-0"></span>2.3 免責事項

ARIS 製品は個人による使用を目的として開発されています。内容の生成や、インターフェイスを使用したオブジェクト/成果 物のインポートなどの自動化プロセスによって、データ量が膨大になり、その実行が処理能力や物理的な限界を超える可能性 があります。たとえば、モデルや図がモデリング領域のサイズを超えたり、極端に多数の操作処理が同時に開始されたりした場 合には処理能力を超える可能性があります。使用可能なメモリが操作の実行やデータの格納に対して不十分な場合には、 物理的な限界を超える可能性があります。

ARIS 製品を適切に操作するには、信頼性があり、高速なネットワーク接続を利用できることが必要です。応答時間が不十 分なネットワークでは、システムのパフォーマンスが下がり、タイムアウトを引き起こす可能性があります。

ARIS 製品が仮想環境で使用されている場合は、オーバーブッキングのリスクを回避するために十分なリソースが利用できる ことが必要になります。

システムは、10 万のグループ (フォルダー)、10 万人のユーザー、および 100 万のモデル作成の成果物を含むシナリオを 使用してテストされました。システムは、25 平方メートルのモデル領域をサポートします。

プロジェクトまたはリポジトリが許容される最大サイズよりも大きい場合には、小さく分割して管理を容易にするための強力な機 能が用意されています。

プロセス管理、ARIS 管理、ARIS 文書格納、ARIS プロセス ボードで作業する場合、実行可能なプロセスを生成する 際に制限がある場合があります。Process Governance は、1000 の並列プロセス インスタンスに対してテストされ、認 証されています。ただし、プロセスの複雑性 (カスタム レポートが統合されているかなど) に従ってこの数は変化することがあり ます。

ARIS 文書格納 は、40,000 の成果物を使用してテストが実施されました。保管される成果物の数と合計サイズを監視 して、必要に応じて成果物の一部をアーカイブすることをお勧めします。

このマニュアルでは、印刷が行われた時点における ARIS 10.0 の設定および機能について説明しています。サービス リリー スに関しては、ヘルプ システムとその他のすべての文書がすべての言語で更新されるわけではありません。現在のところ、英語 のヘルプ システムのみが用意されます。この文書では、さまざまな個別システムとプロジェクト設定などのすべての付随事項に 関するヘルプが記載されていない場合があります。そのため、Software AG では、既存の ARIS プロジェクトを今後も SAP® ソリューション マネージャ 7.2 とともに使用するために移行するにあたり、グローバル コンサルティング サービスのご利 用を強くお勧めします。 サービスにつきましては Software AG の営業担当までお問い合わせください。